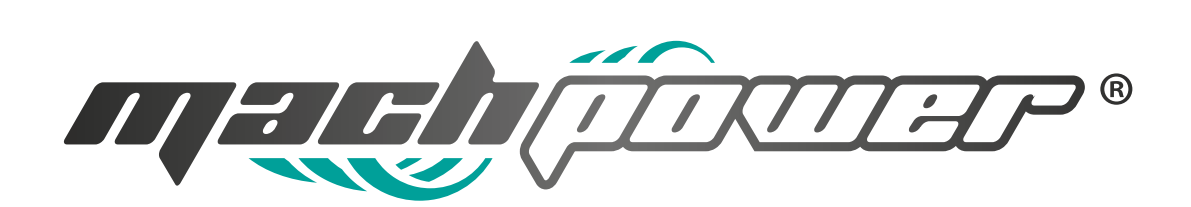

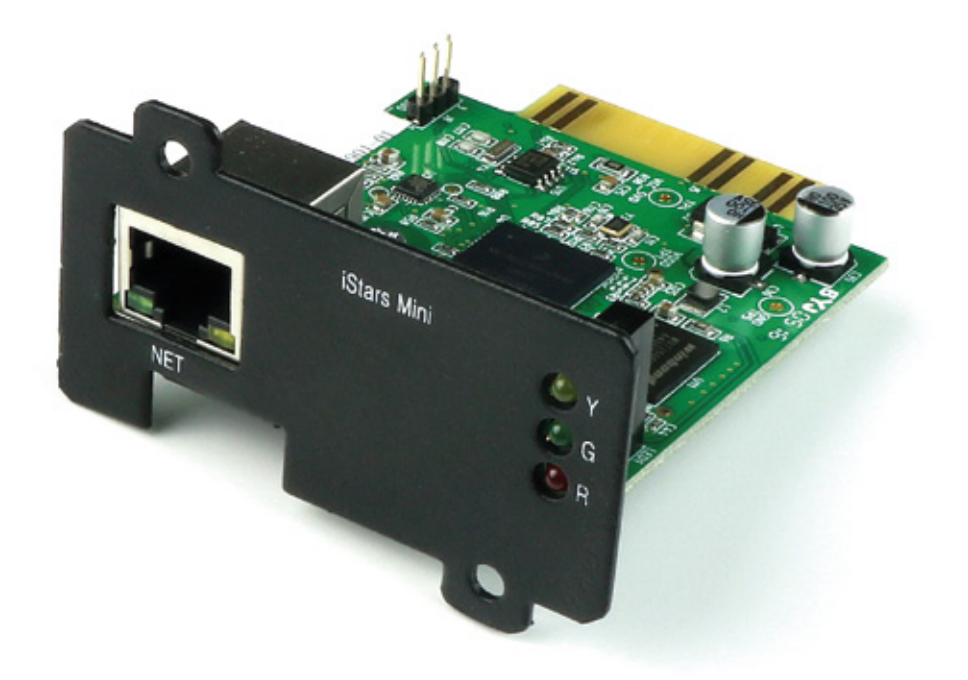

#### PLUG CARD SNMP x UPS ONLINE 1xRJ45 **DATASHEET** WITH QUICK INSTALLATION GUIDE MODEL: UPS-SNMP

## **DESCRIPTION**

SNMP card is the full authorized UPS network port, which keeps monitoring UPS operation status.

The remote network monitor manages the query and contrai request, once it's certified, and then it will be

transferred to UPS to operate. lf there is any faults take piace on the UPS, the monitor will sent alarm message to the appointed remote monitoring computer.

SNMP card provides UPS with real-time network monitoring and management, which is able to check real

time dynamic data, manage remote contrai and network management. The product can monitor stand-alone UPS, and achieve centralized monitoring with relative PC software.

# FEATURES

• Various functions can be set and controlled through browser;

- Active alarm and report function;
- Support TCP/IP, SNMP, FTP, NTP, HTTP, SMTP etc agreement;
- Provide software upgrade configuration tool (iSearch software);
- •Send daily statement through Email;
- When UPS has fault, it will send the message to manager through the SMS, SNMP, or Email etc;
- According to user requirements, GPRS SMS module can be attached tor SMS alerts;
- Rack UPS can integrate up to tour SNMP cards, adopts redundant double power supply tor easy alignment;
- Support RFC1628;
- Support multi-type UPS manufacturers' protocols;

# **SPECIFICATION**

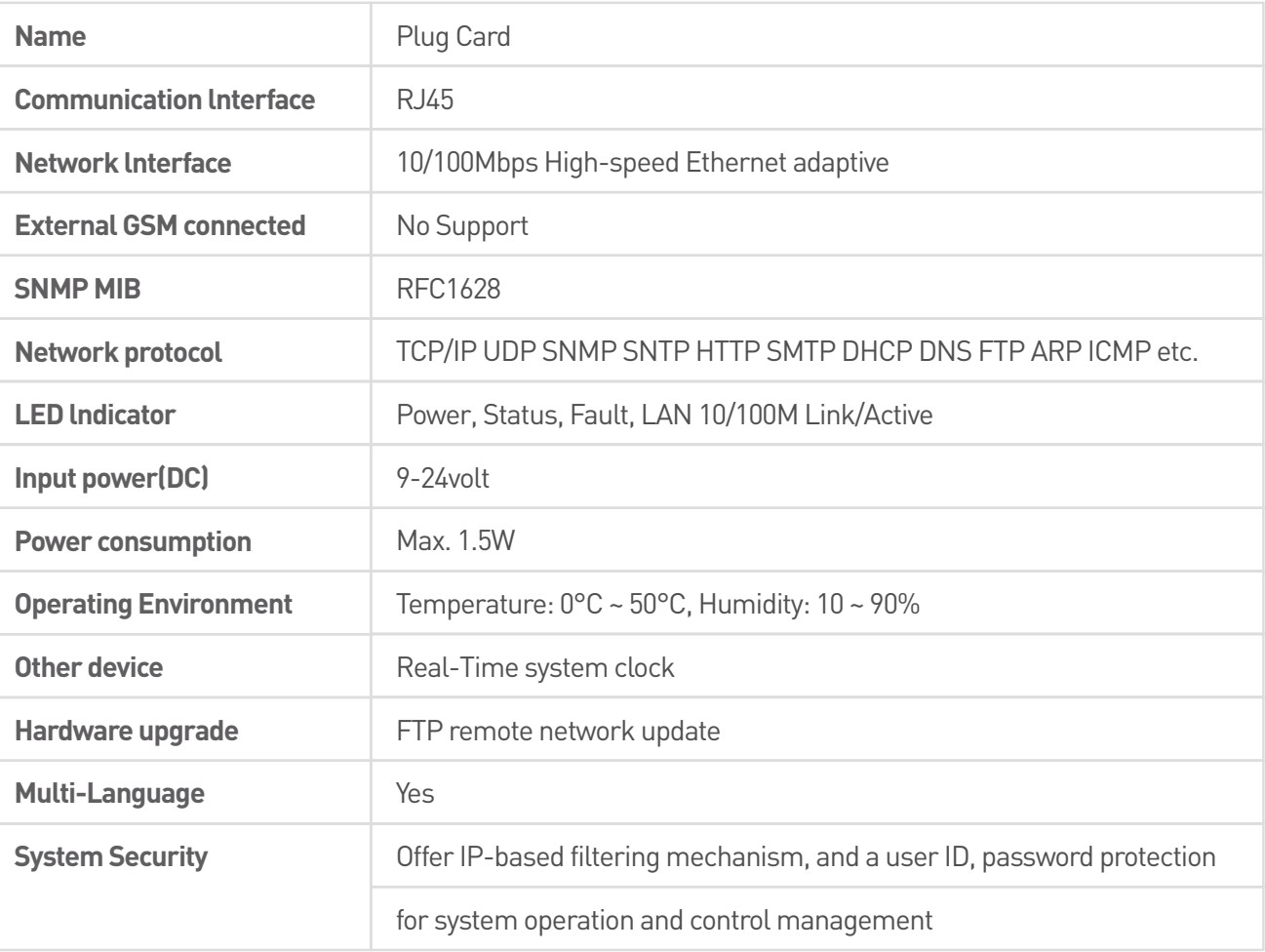

### INSTALLATION

#### Please follow the instructions below to install SNMP card to your UPS.

- 1. How to Install SNMP card to a UPS and Network
- a. Insert the SNMP card into the appropiate UPS slot.
- **b.** Connect SNMP card to LAN using the appropiate "NET" port.
- 2. How to Configure UPS-SNMP IP Address

a. Insert the iStars Series CD and install iSearch and Winpcap application programs into your computer following the iSearch instructions.

**b.** iSearch will auto-search and list available iStars. Click "Network Settings" and then modify the network settings.

- 3. How to configure UPS-SNMP from Web Browser
- a. Double-click the available iStars or insert iStars's IP address in the Web Browser.
- **b.** Enter the user name and password in the logon dialog.
- c. Click "UPS parameter setting", Configure relevant parameter values of the UPS for the first use.
- d. Use the Web to set and monitor iStars UPS on the Network.
- 4. Programs included in the iStars Series CD
- a. iSearch and Winpcap application programs- Configure UPS-SNMP IP Address and perform firmware upgrade.
- **b.** JDK application programs Support JAVA display graphics.
- c. iSearch instructions in PDF.
- d. iStars Operation Manual in PDF.

# iSEARCH SOFTWARE

SNMP card includes iSearch search software, iSmartView monitoring software, and iSmartMate shutdown software. SNMP card provides very simple installation program, simply install the iSearch software that carne with the product, with which search the IP address of SNMP card, then according to the IP address, you can log into iStars page in the web browser for further settings. SNMP card provides iSmartView, the lite version of many sets of UPS centralized monitoring software. With simple management, iSmartView supports multi-user privilege contrai, device management, real-time monitoring, static map display, remote contrai, data logging, other simple interactive features, and alarms between remote and locai areas based on the results of monitoring and alerting. Equipped with SNMP card, shutdown software iSmartMate protects the user data security. With Windows and Linux versions, you can simply install iSmartMate shutdown software on the main computer, and set the IP address of SNMP card powered by UPS of this computer through network. When a failure happens to the UPS, a shutdown and sleep I standby command can be sent to the server, and the shutdown event can be automatically set up and saved in arder to save the important document of the computer and ensure a safe shutdown and dormancy.

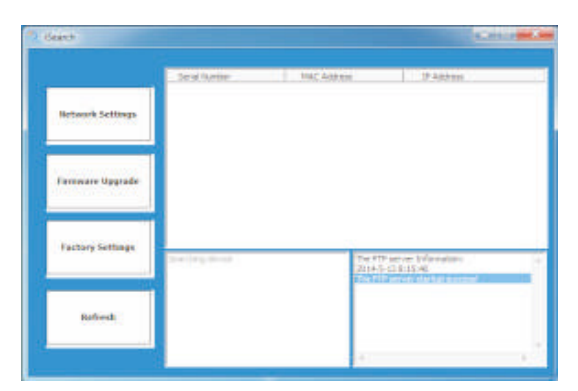

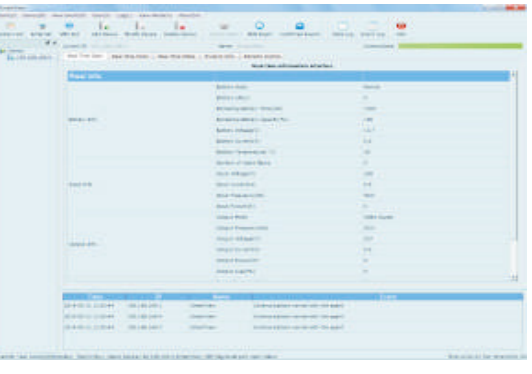

iSearch is a state of the state of the state of the state is iSmart view

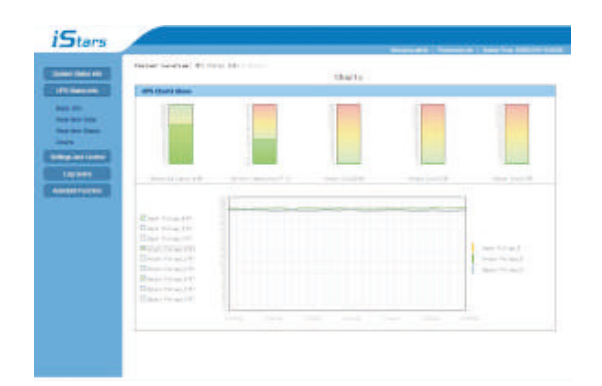

*iSmartMate*  $g_{n}$ ä Setting IP: 192.168.1 Litility Fail (-) Battery Fail: (11) **UPSFall** (m) Real Event 014032139.044 INC.169-009-4 Agent Connected 192.100.000.4 c+15-21 80:00 + **JPS Ca** . . . . . . . . . . **ISE 100.000.4 Agent Connected** massizi saaris **PC-166 (a) Service** 0445410037.0 192388.01 **April Unionneite** 

iStars Web iSmartMate

## APPLICATION SCHEMATIC DIAGRAM

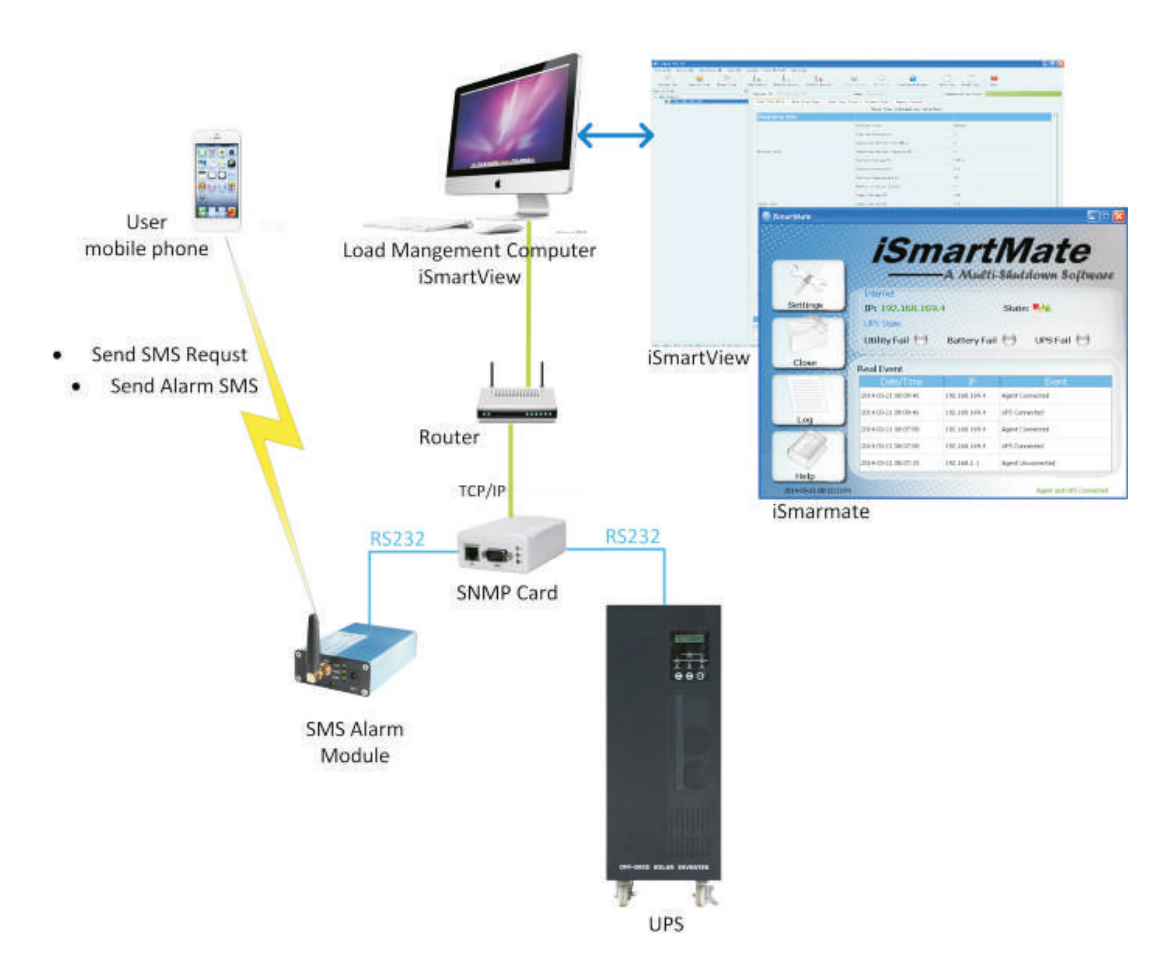

© 2016. Mach Power. All rights reserved. MACH POWER® is a registered trademark. Specifications are subject to change without notice. The images may be used for illustrative purposes.